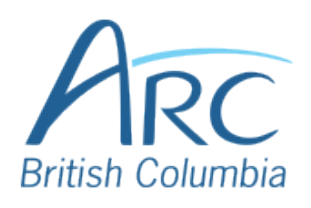

## **Adding Alt Text to Images in Word Online**

## Description Screenshots

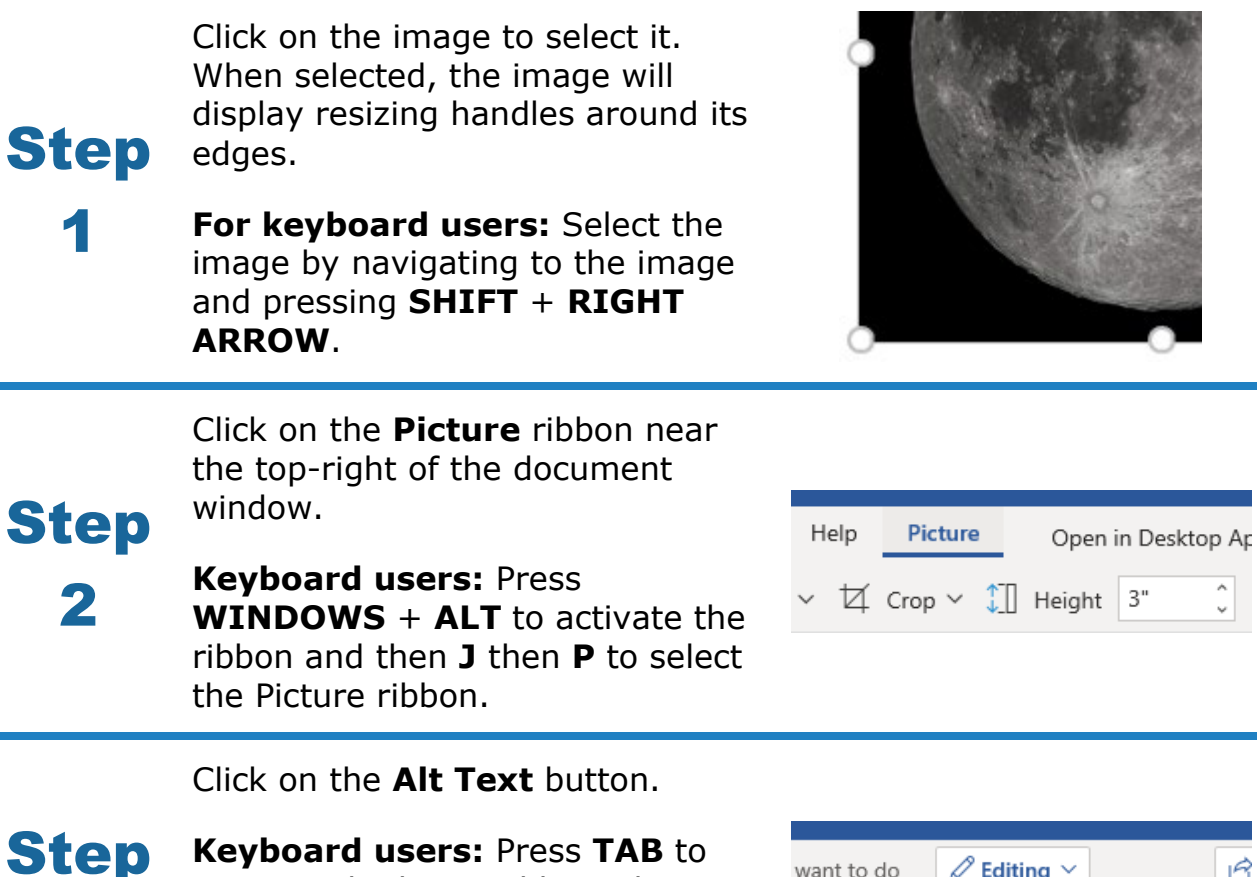

**Keyboard users:** Press **TAB** to move to the lower ribbon, then use the **LEFT** or **RIGHT** arrow keys to move to the **Alt Text** button and press **ENTER**.

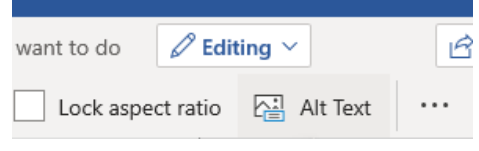

3

Type a **short** description of the image or its function in the **Description** box.

**Keyboard users:** Press **TAB** once to move to the description edit field.

**Alternative Text** 

Title

Description

A photograph of

Step

4